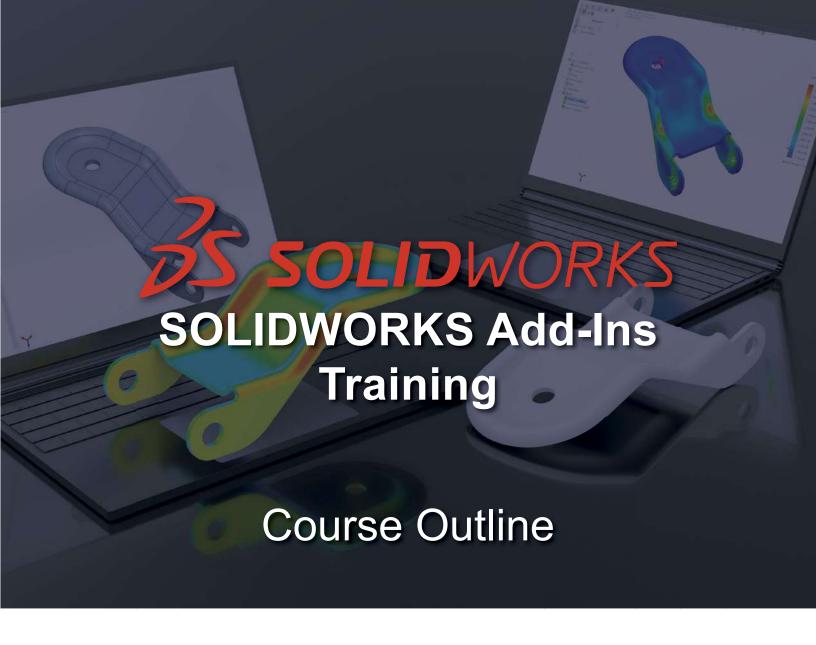

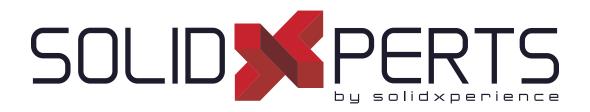

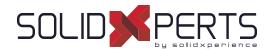

## **TABLE OF CONTENTS - SOLIDWORKS ADD-INS**

| SOLIDWORKS Composer – 3 days (21h)              | 71 |
|-------------------------------------------------|----|
| SOLIDWORKS Visualize – 2 days (14h)             | 73 |
| SOLIDWORKS Inspection - 1 day (7h)              | 75 |
| SOLIDWORKS MBD – 1 day (7h)                     | 76 |
| SOLIDWORKS TolAnalyst – 1 day (7h)              | 77 |
| SOLIDWORKS CAM Standard – 2 days (7h)           | 78 |
| SOLIDWORKS CAM Professionnal – 1 day (7h)       | 79 |
| Introduction to Visual Basic.net – 2 days (14h) | 80 |
| SOLIDWORKS Fondements de l'API – 2 jours (14h)  | 81 |
| DraftSight – 1 jour (7h)                        | 82 |
| Power Surfacing – 1 jour (7h)                   | 83 |

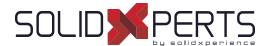

## SOLIDWORKS Composer - 3 days (21h)

#### 1. Getting Started

- What is the SOLIDWORKS Composer Application?
- Notes on SOLIDWORKS Composer
- SOLIDWORKS Composer terminology
- SOLIDWORKS Composer user interface
- View
- · Navigation Tools
- · Updating Views
- · Collaborative Actors
- Camera Views
- Transform
- Creating 2D Output
- · View Mode/Animation Mode

#### 2. Creating Cover and Detail Images

- Rendering tools
- Camera and Alignment tools
- Custom Rendering
- Digger

#### 3. Creating an Exploded View

- Visibility tools
- Exploded View
- · Collaborative Actors
- Styles
- · Vector Graphics Output

#### 4. Creating Additional Exploded Views

- Importing Files
- Paper Space
- · Update views With Selected Actors
- Align Actors
- Explode Lines
- Custom Views
- Linking Between Views

## 5. Creating Bills of Material

- Bills of Material
- · Vector Graphic Output
- Another BOM Table
- Assembly Level BOM
- · Assembly Selection Mode

#### 6. Creating a Marketing Image

- · Selections
- Textures
- Lighting
- Scenes
- High Resolution

#### 7. Creating an Animations

- · Timeline Pane
- · Location Keys

#### 8. Creating Interactive Content

- · Views for Animation
- · Improving the Animation
- Digger Keys
- Selections in the Key Track
- Events
- Animating and Collaborative Actors

#### 9. Creating a Walkthrough Animation

- Camera Keys
- Grids
- Adding Views to the Timeline

see Part 2 on next page »

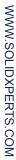

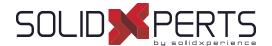

## **SOLIDWORKS Composer** (Part 2)

#### 10. Adding Special Effects to Animations

- Animation Library Workshop
- Animation Special Effects
- · Assembly Selection Mode in Animations
- Scenarios

## 11. Updating SOLIDWORKS Composer Files

- · Update an Entire Assembly
- · Changing the Geometry of an Actor

#### 12. Working with Projects

- Product Files
- · Product Orientation

# 13. Publishing from SOLIDWORKS Composer

- · Preparing a File for Publishing
- · Publishing to PDF
- · Publishing Inside Microsoft Word
- · Publishing to HTML
- Linked SVG Files
- Publishing Multiple Views

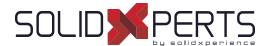

## SOLIDWORKS Visualize - 2 days (14h)

#### 1. CAD to SOLIDWORKS Visualize

- · Rendering from CAD
- Importing to Visualize
- Render Selection
- Denoiser
- Appearances
- File Libraries
- Scenes
- Rendering

#### 2. Import Settings and Appearances

- Import Settings Appearances
- Project Description
- Part Grouping
- Structure and Organization
- Selection Tools
- Object Manipulation
- Split
- Copy and Paste
- Appearance Types
- Textures
- · Texture Mapping
- Appearance Type Parameters
- Merge Parts

#### 3. Decals

- Decals
- Decal Feature
- Decals Depth
- Decal Mapping
- Blend Texture
- Multi-Layer Decal Process

#### 4. Cameras

- Cameras
- Aspect Ratio
- Keep Above Floor
- Perspective
- · Camera Orientation
- · Grid Overlay
- · Depth of Field
- Filters

## 5. Backplates, Environments and Lights

- Scenes
- · New Cutting Plane
- Backplates
- Environments
- Lights

#### 6. Productivity tools

- Multiple Views
- Render All Cameras
- · Time Limit Rendering
- · Output Viewer
- Configurations
- Exports
- Render All Configurations
- Render Queue
- · Visualize Boost

see Part 2 on next page »

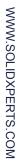

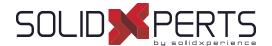

## **SOLIDWORKS Visualize** (Part 2)

#### 7. Animation and Grouping

- Animations
- Groups
- Animation Output
- · Motion Blur
- · Keyframe Animation

#### 8. Camera Animations

- · Camera Animations
- · Camera Movement with the triad
- Keyframe Properties

#### 9. Animating Appearances, Scenes

- Appearance Animations
- Scene Animations

#### 10. Alternative outputs

- Alternative Outputs
- Turntable
- · Interactive Images
- Panorama View
- Sun Study
- 360° Camera

#### 11. Simulations

- Simulated physics
- · Shake simulation
- Simulation manager
- Simulation states
- Vehicle simulation
- Physics Animations

PMT2355-ENG

## SOLIDWORKS Inspection - 1 day (7h)

\*This training's duration is about half a day but we will complete it with personnalized coaching on your models or examples files.

#### 1. Inspection Add-in

- What is SOLIDWORKS Inspection?
- Inspection project
- SOLIDWORKS Inspection manager
- · Export inspection data
- · Design revision
- · Manual Ballooning
- · Working with 3D documents

#### 2. Standalone Application

- Overview
- User interface
- Inspection project
- Extracting characteristics
- General characteristic tools
- Table manager
- · Managing bill of characteristics
- Grids
- Multiple Documents
- · Publishing reports
- Drawing revisions

#### 3. SOLIDWORKS Inspection Professional

- Overview
- · Loading the inspection professional Add-in
- · Measurements Input
- Publishing reports with inspection results
- · CMM data import

#### **Appendix A: Inspection Report Templates**

- · Inspection Report Templates
- Template Editor

## Appendix B: Understanding Regular Expressions

Regular Expressions

#### 7. Appendix C: Glossary of Quality Terms

Terminology

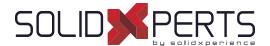

## SOLIDWORKS MBD - 1 day (7h)

#### 1. Introduction to SOLIDWORKS MBD

- · What is SOLIDWORKS MBD?
- Course Layout
- MBD Using Feature Dimensions
- Sharing 3D Views
- 3D PDF Capabilities
- MBD Using DimXpert
- DimXperts Capabilities
- · eDrawings and MBD
- eDrawings Capabilities
- STEP 242 Files
- MBD and Assemblies
- Steps in the Process

## 2. Using Feature Dimension and Annotation Views

- · Using Feature Dimensions with MBD
- Default Annotations Views
- Optimizing Settings
- · Adding and Organizing Annotations
- · Adding Reference Dimensions
- · Modifying Dimensions
- Creating a Section Annotation View
- Editing an Annotation View
- · Unassigned Items
- · Creating an Annotation View
- Note Area
- Using Tables

#### 3. Capturing 3D Views

- 3D Views
- 3D Views Tab
- · Capture 3D View
- Activating and Modifying 3D Views
- · Using 3D Views Options
- Publishing PMI
- Special 3D View Types
- Model Break View

### 4. 3D PDF Template Editor

- 3D PDF Template Editor
- Areas of the Template
- Text Types
- Other Template Aspects
- · Building a Custom Template
- · Saving and Storing Custom Templates
- Testing the Templates

#### 5. Using DimXpert

- · What is DimXpert?
- DimXpert Settings
- DimXpert Block Settings
- · DimXpert Dimension Settings
- How DimXpert works
- · Auto Dimension Scheme
- DimXpertManager
- Show Tolerance Status
- Modifying DimXpert Annotations
- Combining Dimensions
- Creating Multiple Schemes
- Manual DimXpert Annotations
- Feature Selector Toolbar
- Using DimXpert Dimension Tools
- Unique DimXpert Options

#### 6. MBD and Assembly Models

- Assembly Models and MBD
- Assembly Level Dimensions
- · Optimizing Settings in Assemblies
- Adding Assembly Annotations
- BOM Tables and Balloons
- Publishing Assembly PMI
- Additional MBD Tools

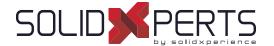

## SOLIDWORKS TolAnalyst - 1 day (7h)

\*This training's duration is about half a day but we will complete it with personnalized coaching on your models or examples files.

\*\*No books currently exist for the TolAnalyst course.

#### 1. DimXpert

- DimXpert Overview
- Auto Dimension Scheme
- Datums
- Size Dimensions
- · Location Dimensions
- · Geometric Tolerances
- Tolerance Status
- DimXpert Options
- Using DimXpert Information in Drawings
- Pattern Feature

#### 2. TolAnalyst

- TolAnalyst Overview
- · Establishing the Measurement
- Assembly Sequence
- Assembly Constraints
- Analysing the Results
- Fixed/Floating Fasteners

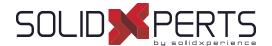

## SOLIDWORKS CAM Standard - 2 days (14h)

## 1. SOLIDWORKS CAM Basics and User Interface

- What is SOLIDWORKS CAM?
- SOLIDWORKS CAM User Interface
- · Process Overview
- SOLIDWORKS CAM Feature
- Tree Operation Plans
- Toolpaths

# 2. Automatic Feature Recognition (AFR) and Operation Modification

- Working with Features, Operations, and Toolpaths
- Automatic Feature Recognition
- · Feature Strategy
- Modifying Operations
- Modifying Parameters
- Design Changes

## 3. Interactive Feature Recognition (IFR)

- Interactive Feature Creation
- 2.5 Axis Features
- Part Perimeter Feature
- Mill Part Setup
- · Work Coordinate Offsets
- Selection Filters

#### 4. Interactive Operations

- Interactive 2.5 Axis Mill Operations
- Save Operation Plan

#### 5. Merging Features and Operations

- Machining Similar Features
- Create Group
- Combine Operations
- · Link Operations

#### 6. Avoid and Contain Areas

· Add Avoid and Contain Areas

#### 7. Pattern Features and Mirror Toolpaths

- Patterning 160
- Mirror Toolpaths

### 8. Advanced Features and Operations

- Advanced Feature Creation
- Engrave Feature
- Curve Feature
- Multi-stepped Hole
- · Case Study: Multi-stepped Hole Machining
- Tap and Thread Mill Hole Operation
- Case Study: Tap and Thread Mill
- · Corner Round and Chamfer Machining
- Case Study: Corner Round and Chamfer Machining
- Multi Surface Feature
- · Case Study: Multi Surface Feature Creation

#### 9. Customizing the Technology Database

- SOLIDWORKS CAM Technology Database (TechDB)
- User Defined Tool
- Mill Machine
- Mill Tool
- · Tool Crib
- Strategies

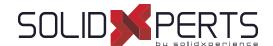

### SOLIDWORKS CAM Professional – 1 day (7h)

\*The "SOLIDWORKS CAM Standard" training is required for this class.

\*\*Since our clients generally use only 50% of the training's content, this course is shortened to 1 day and is adjusted with personnalized coaching based on your manufacturing process.

\*\*\*If you want to get the whole course content, we can offer this class on a 2 days schedule. Please contact your account manager.

#### 1. SOLIDWORKS CAM Configurations

- SOLIDWORKS CAM Product Review
- SOLIDWORKS CAM Configurations
- Working With CAM Configurations

### 2. High Speed Machining (VoluMill ™)

- VoluMill Overview
- · VoluMill Settings
- · VoluMill Technology Expert

#### 3. Assembly Machining

- SOLIDWORKS CAM Assembly Mode
- Machine Setup
- Part Manager
- Stock Manager
- Assembly Machining Programming with Subroutines
- Machining Multiple Parts
- Import Part Data
- · Split Instance
- Split Setup

#### 4. 3 Plus 2 Machining

- 3 Plus 2 Machining (Indexing)
- Indexing

#### 5. Turning Basics

- SOLIDWORKS CAM Turning
- Process Overview
- Setup
- Chuck/Fixture
- Stock
- Machinable Features
- New Turn Feature

#### 6. Chucks, ID Features and Operations

- Section Method
- Double Chucking
- Modifying Feature and Operation Parameters
- · Editing toolpaths

#### 7. Probing

· Introduction to Probing

® SolidXperts, Inc. All Rights Reserved. | Rev. 21022023

PMT2266-ENG

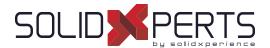

## Introduction to Visual Basic.net - 2 days (14h)

#### 1. Introduction

#### 2. The Basic Interface

#### 3. Code

- Types of variables
- · Definition of variables
- The message box

#### 4. Compilation

#### 5. VB Tools

- Benchmarks
- Breakpoints
- Keyboard Shortcuts

#### 6. Loops

- For...Next
- Do...Loop
- · Force output

#### 7. If Statements

#### 8. The Select Case Statement

#### 9. The Interface of Your Programs

- Interface Language
- Activation checks
- · Other interface parameters

#### 10. Posts

- Simple message
- Message to capture the response

#### **11. Goto**

#### 12. Conventions

- · Variable names
- Method names
- Argument names

#### 13. Variables List

- · The array
- La collection

#### 14. The Timer Control

#### 15. Operators

#### 16. The Text File

- · Reading a text file
- Writing to a text file

#### 17. File Manager

- · File operations
- Operations on files

#### 18. Creating a Method

- · Sub-type method
- The method of type function

## 19. Manipulate the Registry

· Management options in the registry

#### 20. Windows

#### 21. Operations on Text

- Text comparison
- Conversion values
- Extracting a portion of text
- Extracting data from a file path
- Splitting text
- Replacement values

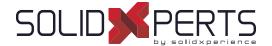

### SOLIDWORKS API Fundamentals – 2 days (14h)

\*The "Introduction to Visual Basic.net" training is required for this class

#### 1. Using the Macro Recorder

- Macro Recording
- Macro Toolbar
- Understanding How Macro Code Works
- Understanding How to Call Members on API interfaces
- · Passing Parameters
- Cleaning Up Code
- · Adding Forms to a Macro

#### 2. The API Object Model

- SOLIDWORKS API Object Model
- Application Objects
- Connecting to New Documents
- Connecting to Existing Documents

## 3. Setting System Options and Document Properties

- User Preferences System Option
- User Preferences Document Properties
- Locating the Correct APIs and Enumeration Values
- User Preferences Tables for System Option, Document
- · Properties and Menu Items

#### 4. Automating Part Design

Automation Tool for Parts

#### 5. Assembly Automation

· Automation Tool for Assemblies

#### 6. Drawing Automation

Automating Drawing Creation

#### 7. Selection and Traversal Techniques

- Programming with a Selected Object
- · The SOLIDWORKS BREP Model
- · Body and Face Traversal
- Feature Manager Traversal

#### 8. Adding Custom Properties and Attributes

- Custom Properties
- · Configurations with Custom Properties
- File Summary Information
- · Document Attributes
- · The Attribute Objects
- Face Attributes

#### 9. The SOLIDWORKS API SDK

- The API SDK
- · Creating a VB.NET Add-In
- · Creating a C# Add-in
- C++ Add-Ins
- · Choosing a Programming Language

## 10. Customizing the SOLIDWORKS User Interface

- Customizing the UI With VB.NET
- Understanding The Add-in Code
- Property Pages
- Property Page Groups and Controls
- · Removing Menus and Toolbars
- · Other Areas of Customization

#### 11. Notification

- Notification
- Notification in VBA
- Simple Notification
- Using Notifications in .NET

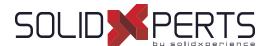

## DraftSight - 1 day (7h)

#### 1. User Interface

- · Pointing Device DraftSight Window
- Title Bar Pull-Down Menu
- Toolbars Graphic Windows
- · Commande Line Status Bar
- · Shortcut Menus Dialog Boxes
- · Keyboard Options Help Menu

### 2. Creating a Simple Drawing

- New Line
- · Delete Command Rectangle
- Circle -Drafting Settings
- · Arc Undo and Redo
- Polygon- Drawing Setup

#### 3. Coordinates

- Coordinated System CCS Icon
- Inquiry Units
- Coordinate Entry Snap from Entity Snap
- · Drawing Boundary

#### 4. Modify Commands

- Selecting Entities
- · Move Command Copy Command
- · Offset Command Mirror Command
- · Rotate Command Scale Command
- Trim Command Extend Command

#### 5. Properties and Layers Toolbars

- · Layer Control Activate Layer Command
- Color Control Command LineStyle Control Command
- LineWeight Control Command
- Layers Manager Command
- Property Painter
- Properties Command

#### 6. Drawing Files

- New Save Open
- File Management File Utilities

#### 7. Using Schematic Annotations

- · Point Point Format
- · Mark Divisions PolyLine
- Explode Edit PolyLine
- · Blocks -Insert Block
- Clean ExportDrawing
- · Hatch Pattern
- · Stretch Change Length
- Split Fillet- Chamfer
- · EntityGrips Egrip Settings

#### 8. View Commands

- Dynamic Pan Dynamic Zoom
- Zoom Window Zoom Previous
- Zoom Options Rebuild
- · Named Views Multiple ViewTiles

#### 9. Text and Dimensions

- Simple Note Note
- Text Style Edit Annotation
- Find and Replace Spell Check
- Dimensions Dimensions Style
- Edit Dimension Location Edit Dimension Text
- Edit Dimension Properties

## 10. Drawing Output and Layout

- Drawing Layout View Tiles
- · Working with Viewports on Sheets Print

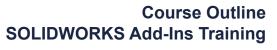

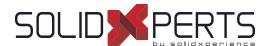

## Power Surfacing - 1 day (7h)

#### 1. Basic Operations

- · Basic Manipulations
- Extrude
- Insert Loops

#### 2. Operations (Continued)

- Hard Line
- Define Boundary

#### 3. SOLIDWORKS Body References

- · Import References
- Constrain to...
- Auto Update All Constrains

#### 4. Spatial Constrains

- Retain Offset Constrain
- Retain Ratio Constrain

#### 5. Advanced Operations

- · Advanced Manipulations
- Thicken
- Symmetry